# HOW TO HOST A WORDPRESS WEBSITE

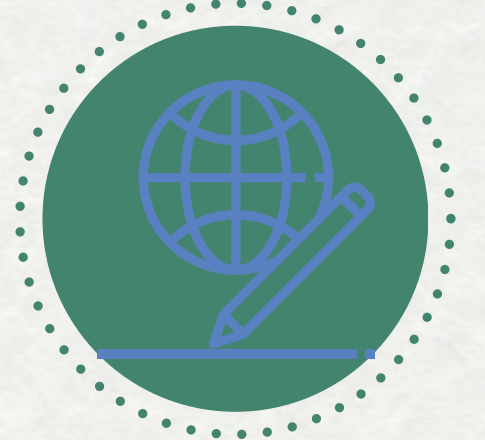

: It's a tool for easy website creation and content management.

# KNOW WORDPRESS

## CHOOSE HOSTING

Decide between WordPress.com for simplicity or WordPress.org for more control.

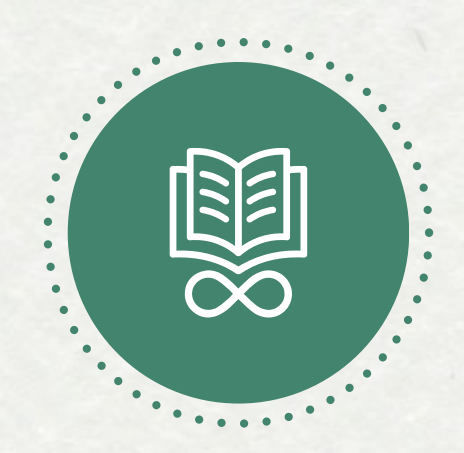

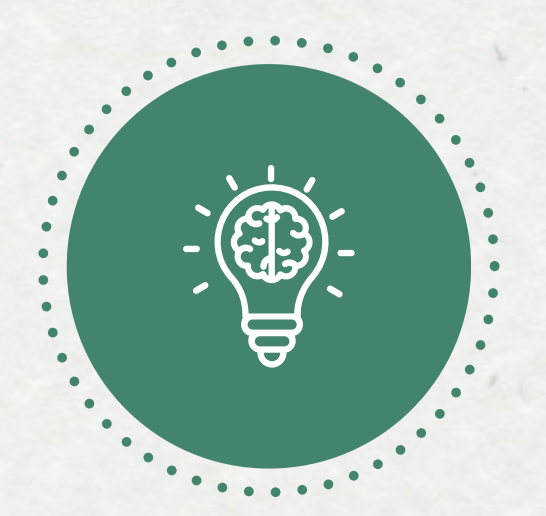

Pick a short, memorable name without numbers or hyphens, incorporating relevant keywords.

#### DOMAIN NAME

#### HOSTING PROVIDER

Choose one with good support, enough storage and bandwidth, essential features, positive reviews, and a money-back guarantee.

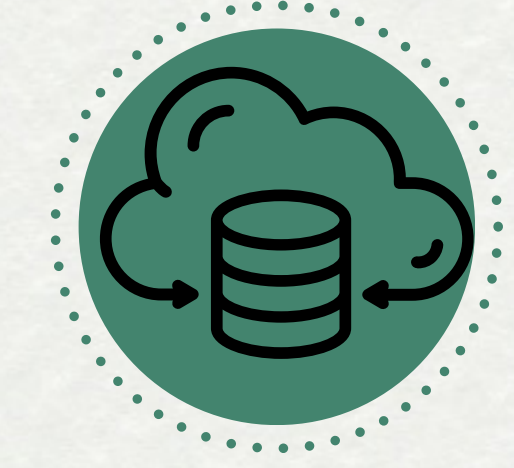

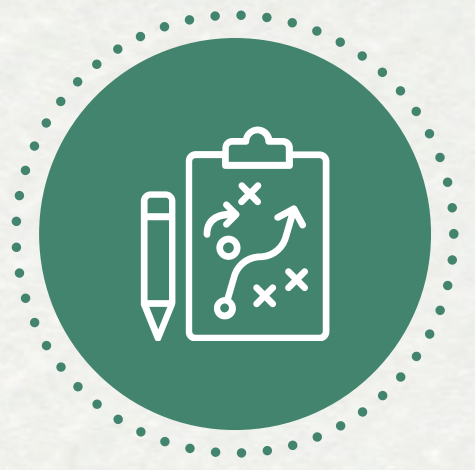

Use a one-click installer for easy setup, even for beginners.

# **CUSTOMIZE**

### INSTALL WORDPRESS

Use themes to change appearance and plugins to add functionality.

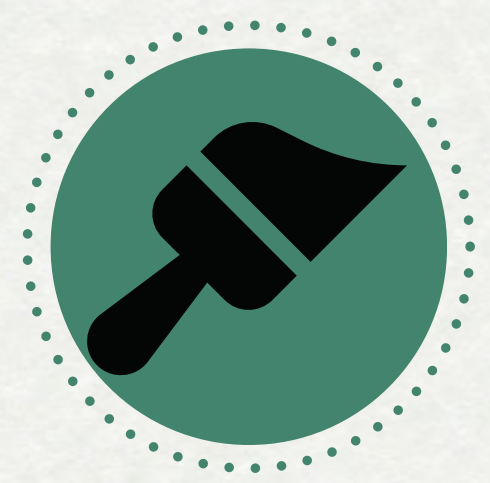

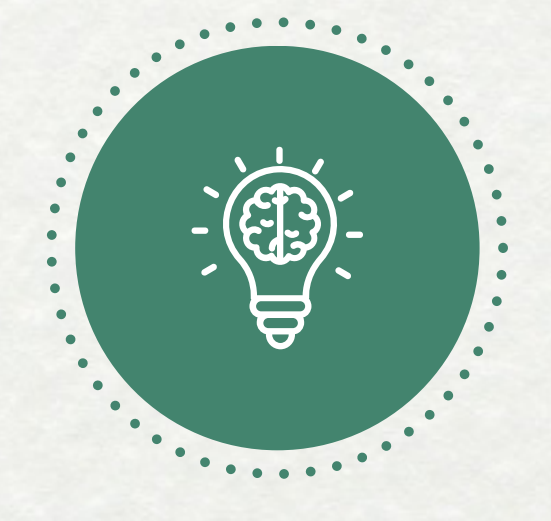

Understand posts for blogs and pages for static info. Use the dashboard to create and publish them, adding media as needed.

#### ADD CONTENT

#### **Source: hostmender.com**